# Data Extracts

A Data Extract allows you to access data such as historical patching activity and audit logs in a download file. This describes how you can view, generate, and download data extracts from the Automox console.

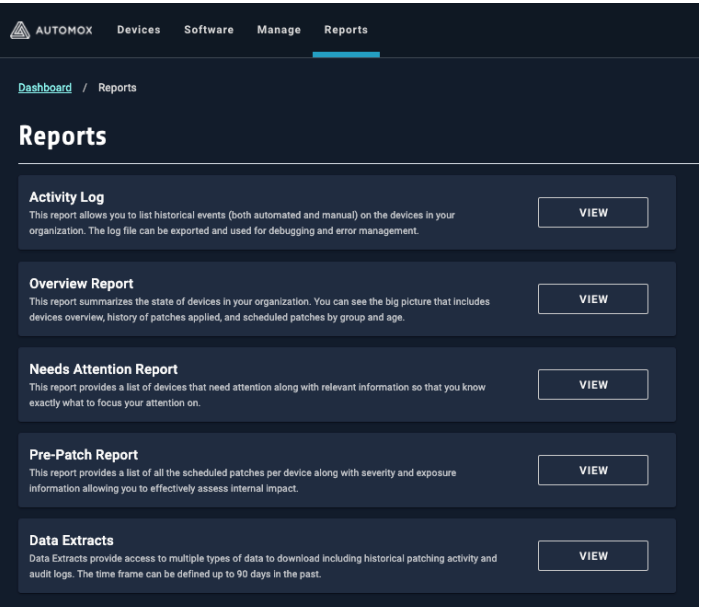

# Viewing Data Extracts

You can view previously created data extracts from the Data Extracts page.

- 1. From the Reports page, click View for Data Extracts.
- 2. If any data extracts are available, you can click to download them. If no extracts are available, you can generate a new extract.
- 3. The Data Extracts table consists of the following columns:

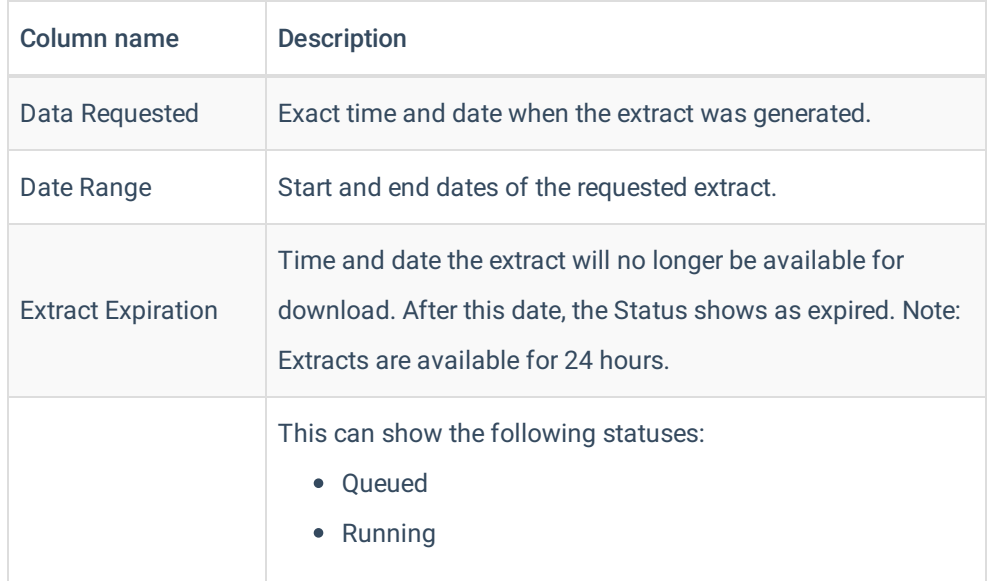

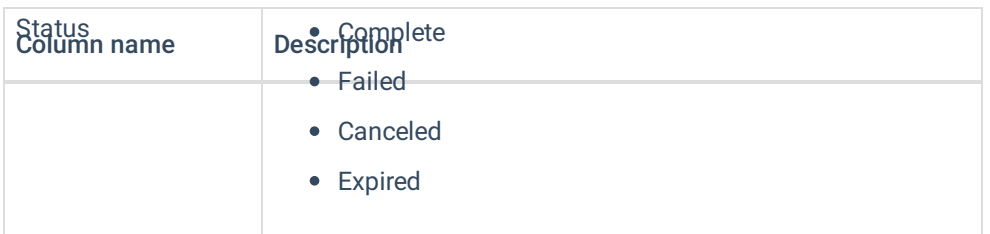

Note: The table can be sorted by Date Requested or Status.

Note: If you see a failed state, contact Automox Support. Provide the Data Extract ID so that we can help diagnose what went wrong.

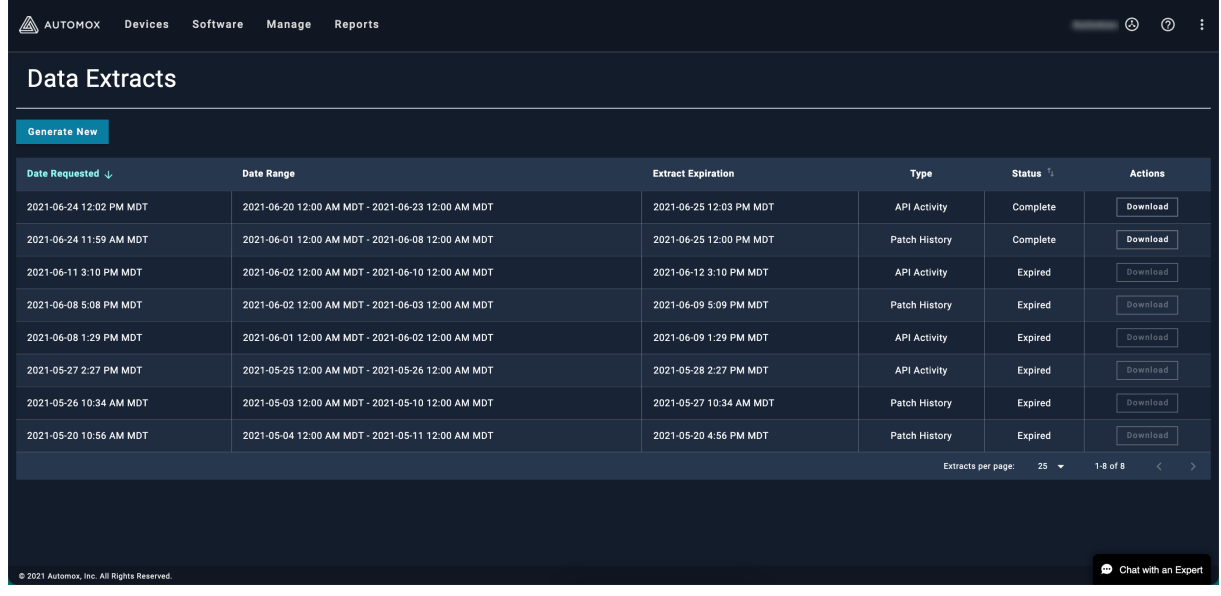

## Generating Data Extracts

You can generate an extract that provides details about patch activity or API activity for a defined time period.

- 1. From the Reports page, click View for Data Extracts.
- 2. Click Generate New.

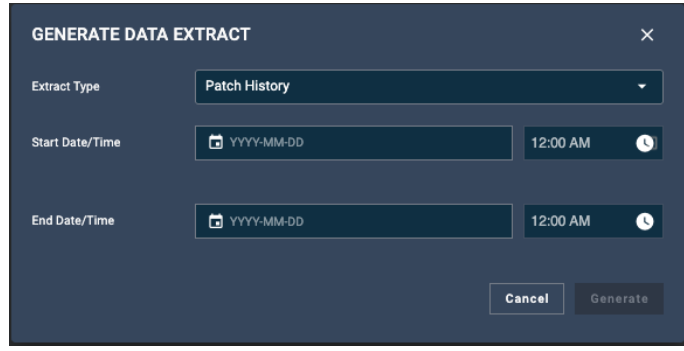

- 3. Select the extract type you want to generate: Patch History or API Activity.
- 4. Enter the start date and end date for the extract you want to generate. You can generate an extract that is a maximum of 90 days. This represents the 90-day time frame leading up to the day before the extract is issued. For example, on 2020-12-01 the default time-frame start should be 2020-09-02 and it should end with 2020-11-30.
- 5. Click Generate.

Note: This process can take several minutes.

6. You can view the process and status of the new extract on the Data Extracts page.

## Downloading Data Extracts

You can download and save data extracts that you have created.

Note: Extracts are only available to be downloaded for 24 hours after being created.

- 1. From the Reports page, click View for Data Extracts.
- 2. On the Data Extracts page, find the extract you want to view and click Download.
- 3. The extract (CSV) includes the following information for the time frame requested, depending on which type of extract:

#### What is in the download for each extract type?

#### Patch History

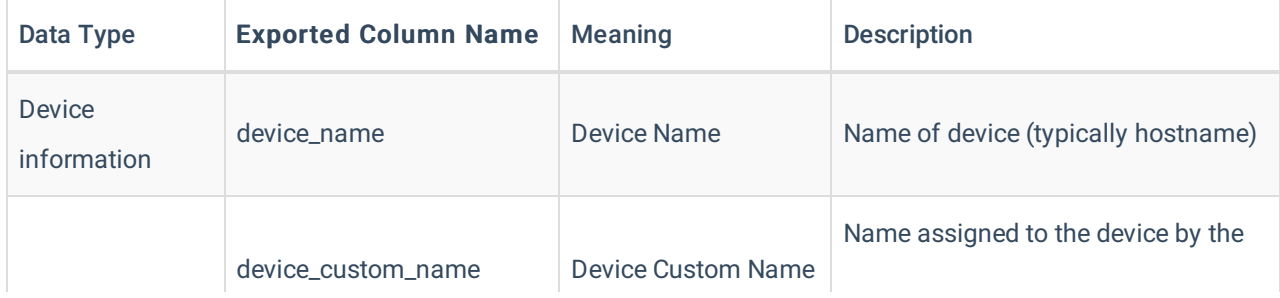

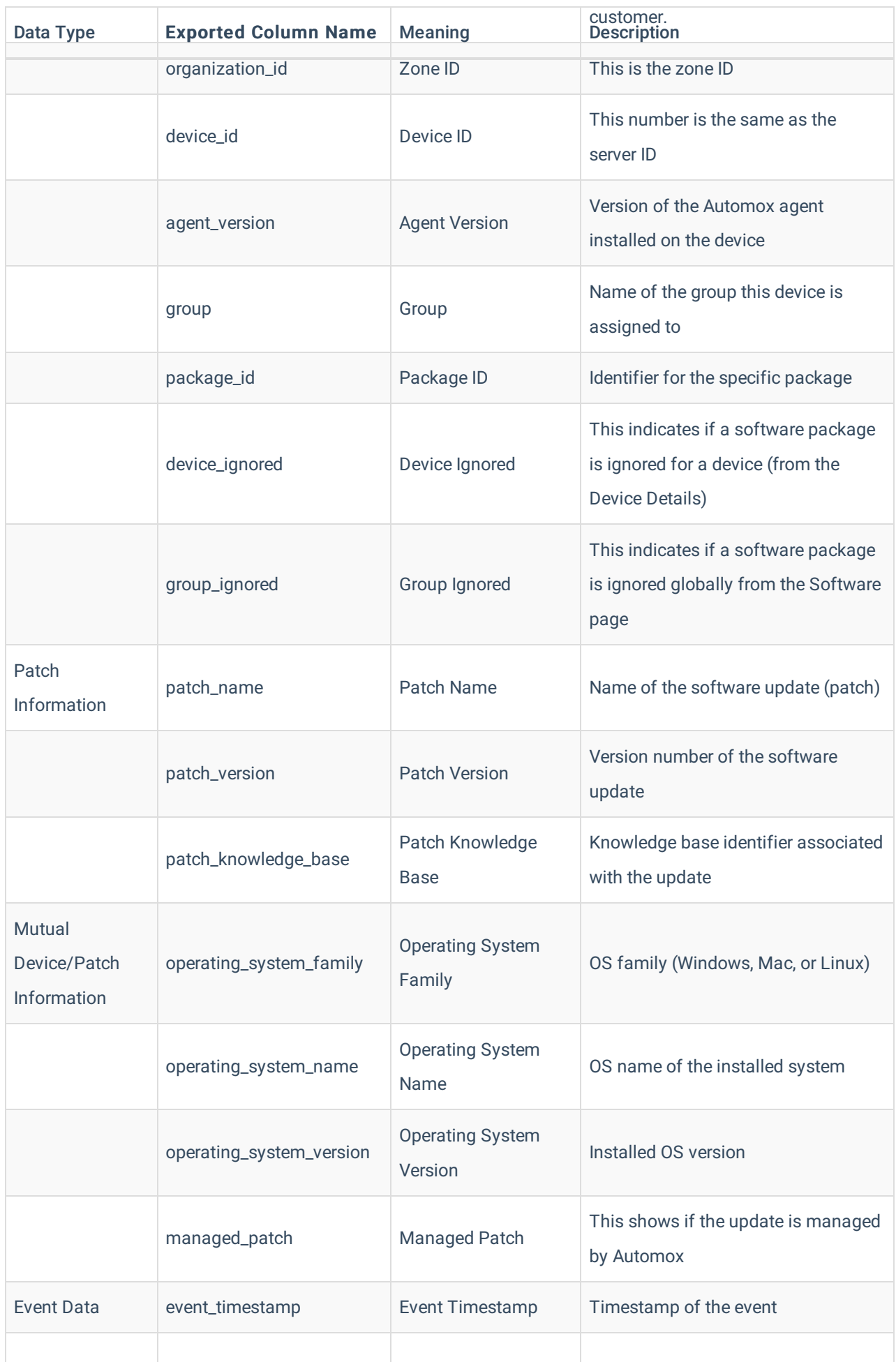

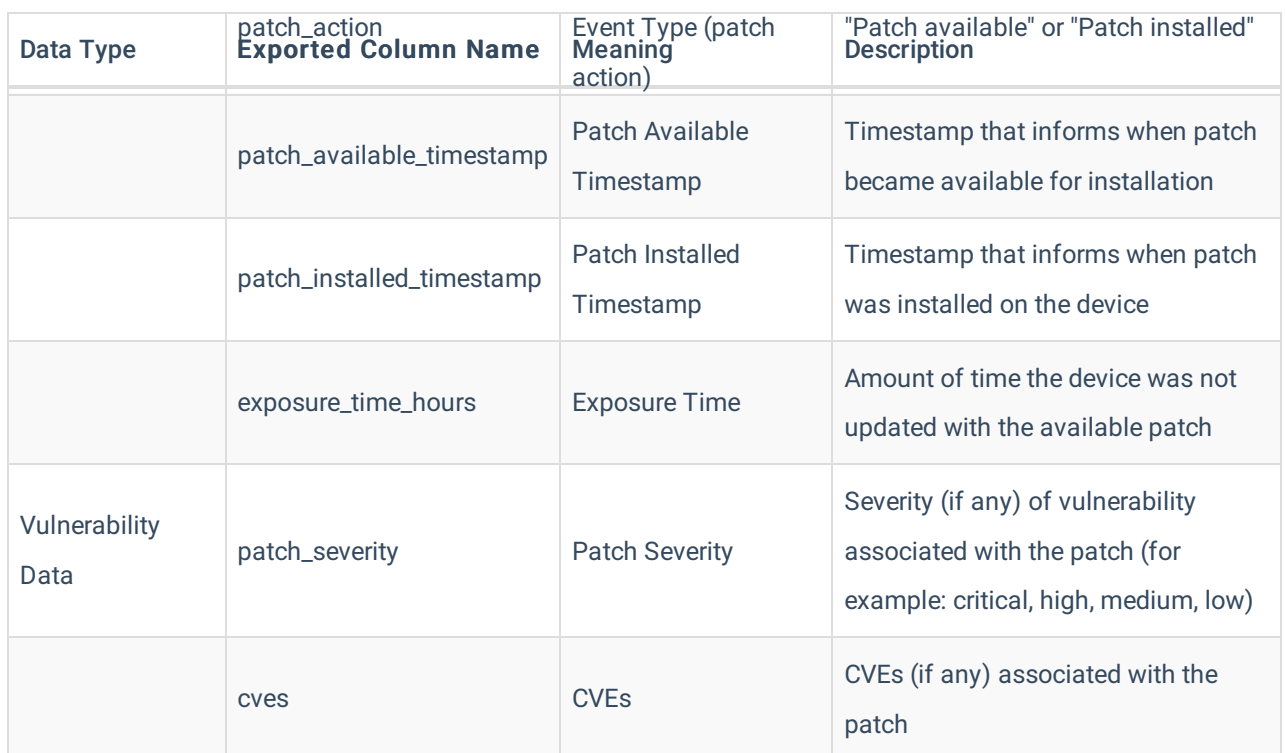

## API Activity

The CSV download includes the following exported data.

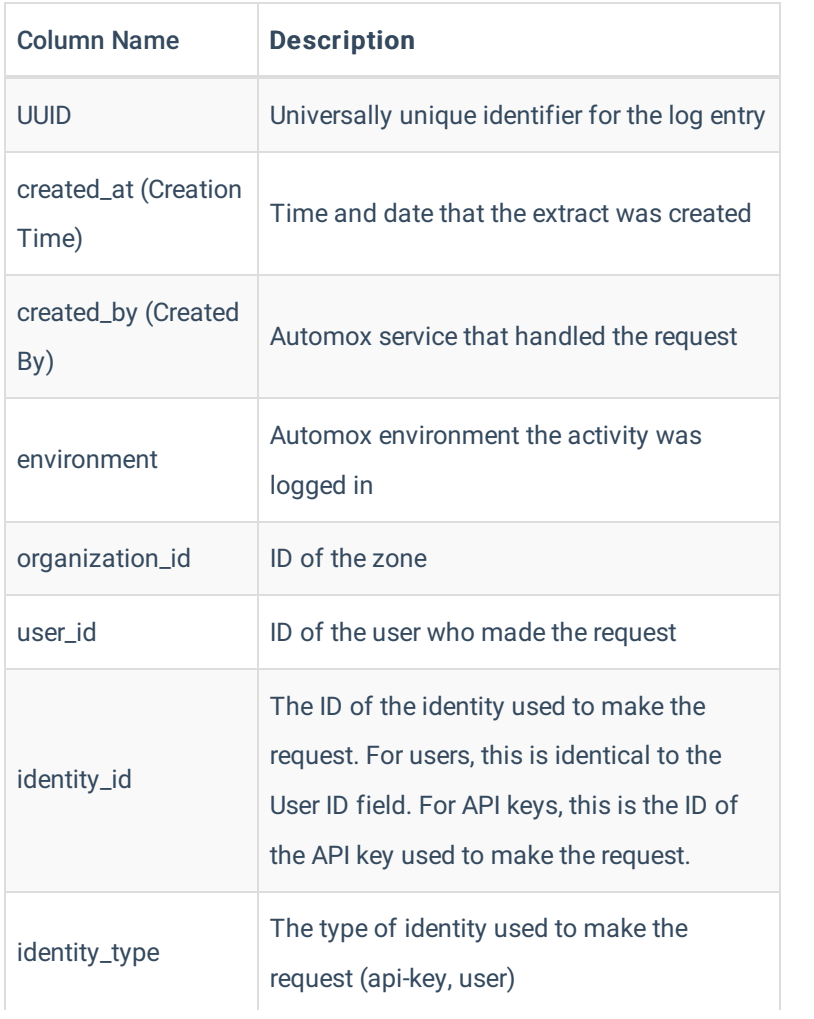

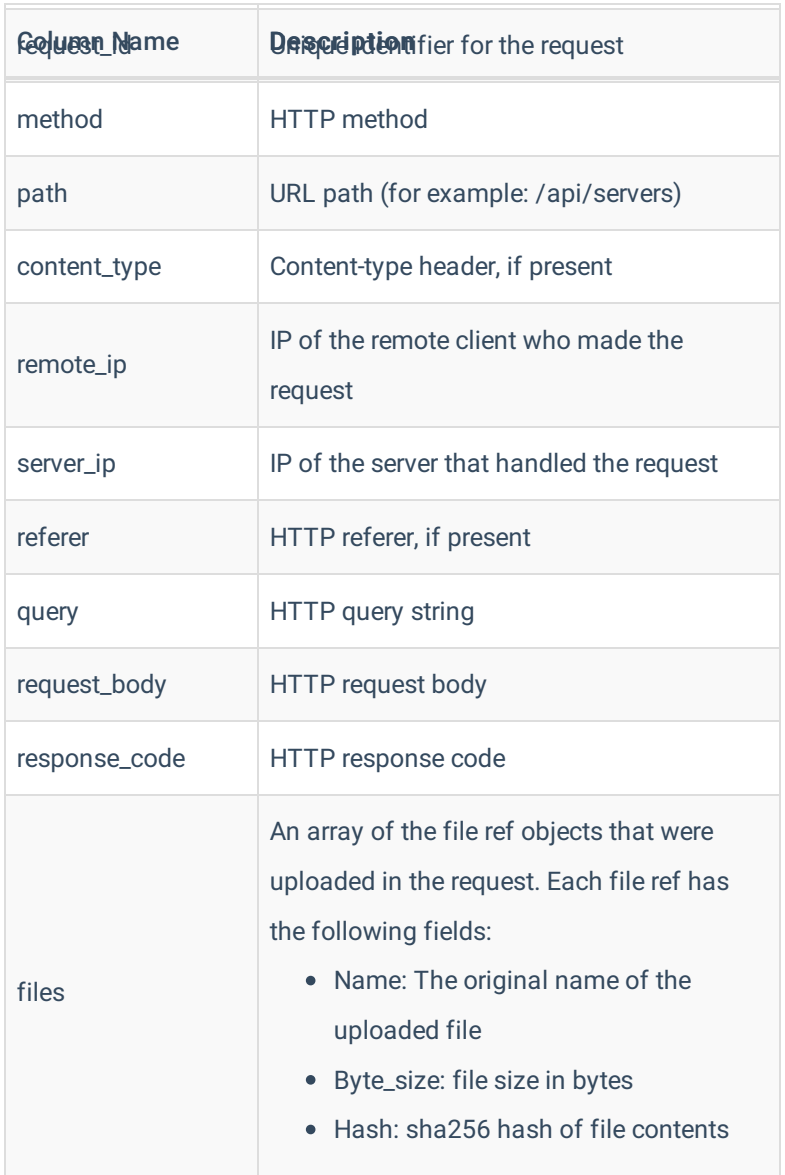

If you have questions about this, please contact us at support@automox.com.

#### Related Topics:

Automox Console API: Create a new Data Extract